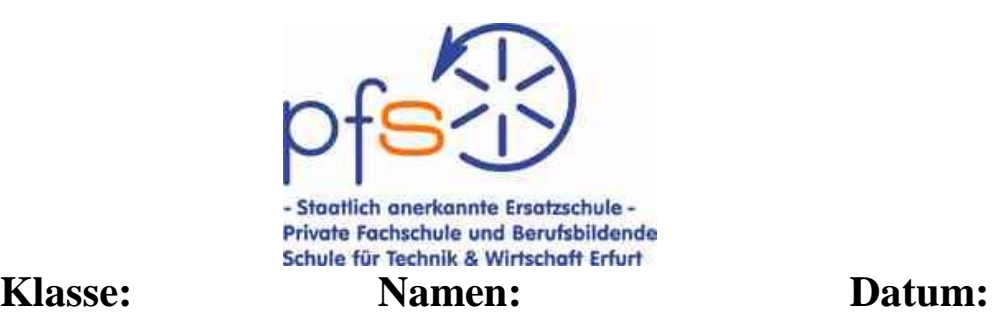

# **Physikpraktikum**

# **Versuch: Messung der Schallgeschwindigkeit in Gasen**

# **Versuchsgeräte:**

Glasrohr mit Lautsprecher, Längenskala und verschiebbaren Stempel, Tonfrequenzgenerator, Frequenzmessgerät, Verstärker, Messmikrofon, Spannungsmessgerät, Druckbehälter für Kohlendioxid,

PC-Messinterface- COBRA 3, Gleichspannungsquelle 12 V, externer Lautsprecher, Taster Mikrofon mit Verstärker und Netzteil, Laptop.

## **Aufgaben:**

1. Messen Sie für verschiedene Frequenzen die Wellenlängen der Schallwellen in Luft und in Kohlendioxid

2. Berechnen Sie die Ausbreitungsgeschwindigkeit der Schallwellen in Luft und in Kohlendioxid.

3. Messen Sie die Laufzeit einer Schallwelle in Luft und berechnen Sie die Schallgeschwindigkeit

## **Versuchsaufbau:**

## **Zu 1. und 2.**

In einer mit Luft oder Kohlendioxid gefüllten Glasröhre werden durch einen Lautsprecher Schallwellen erzeugt.

Diese werden am Ende an einem verschiebbaren Stempel reflektiert.

Hin- und rücklaufende Wellen überlagern sich und bilden eine stehende Welle mit räumlich feststehenden Maxima und Minima, wenn die Länge der Gassäule zur Wellenlänge bestimmte Verhältnisse aufweist.

Die Länge der Gassäule kann durch den an einer verschiebbaren Stange befestigten Stempel verändert werden.

Bei der Einstellung bestimmter Längen sind Maxima oder Minima der Lautstärke wahrzunehmen. Der Abstand zweier Lautstärkemaxima – oder Minima ist gleich der halben Wellenlänge der Schallwelle.

Die Frequenz der Schallwellen lässt sich am Tonfrequenzgenerator, der den Lautsprecher erregt, einstellen und am Frequenzzähler ablesen.

Bei Verwendung des Messmikrofons mit einem Spannungsmessgerät ist die Lagebestimmung der Lautstärkeextreme bei verringerter Lautstärke objektiv und genauer möglich.

# **Versuchsausführung zu 1. und 2. :**

Verbinden Sie Tonfrequenzgenerator, Verstärker und Lautsprecher. Stellen Sie zunächst den Frequenzwert von etwa 800 Hz ein. Stellen Sie die Lautstärke so ein, dass der Ton gerade gut hörbar ist. Verschieben Sie den Stempel, bis ein deutliches Maximum oder Minimum der Lautstärke hörbar ist. Es wird empfohlen, die **Abstände der Minima** zu bestimmen.

Notieren Sie die Lage des Stempels bei Registrierung des Minimums x1 auf der Längenskala. Verschieben Sie den Stempel nochmals bis zum nächsten Lautstärkenminimum und notieren Sie die Lage des Stempels  $x_2$ .

Führen Sie diese Messungen mehrfach durch.

Tragen Sie die Messwerte in die Tabelle ein und wiederholen sie den Messvorgang mit anderen Frequenzen im Bereich von 800 Hz bis 1200 Hz.

Schalten Sie den Generator immer nur kurzzeitig während des Messvorganges ein, um unnötige Belästigung der Mitschüler zu vermeiden.

Zur Messung der Wellenlänge der Schallwellen in Kohlendioxid wird die Glasröhre bei zurückgezogenem Stempel aus einem Druckbehälter gefüllt. Die folgenden Messungen sind möglichst schnell durchzuführen. Vor jeder Wiederholung der Messreihe ist eine neue Füllung erforderlich. Es ist ausreichend, die Messung nur für 3 Frequenzen durchzuführen.

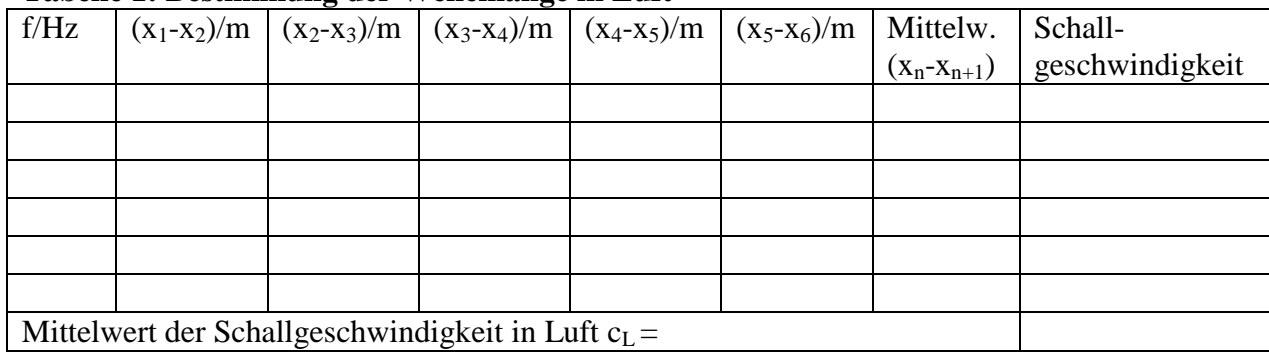

#### **Tabelle 1: Bestimmung der Wellenlänge in Luft**

#### **Tabelle 2: Bestimmung der Wellenlänge in Kohlendioxid**

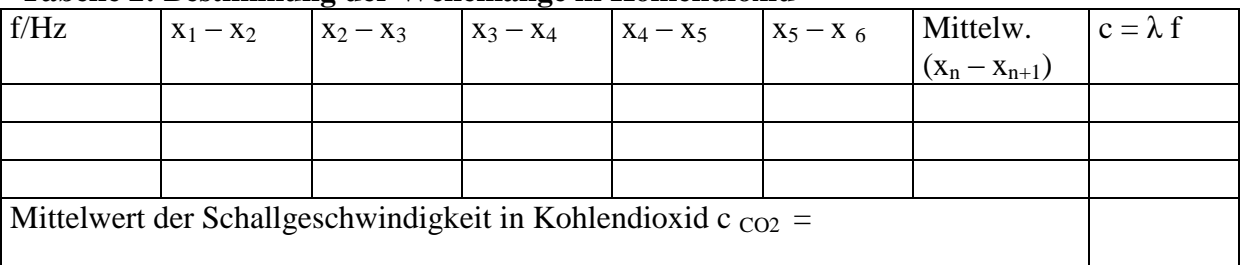

#### **Auswertung:**

Berechnen Sie für jede Frequenz die Schallgeschwindigkeit aus den Mittelwerten der Minimaabstände  $\mathbf{x}_n - \mathbf{x}_{n+1} = \lambda/2$  nach

$$
c=\lambda f.
$$

Berechnen Sie den relativen Messfehler der Schallgeschwindigkeiten in Luft. Tabelle 3

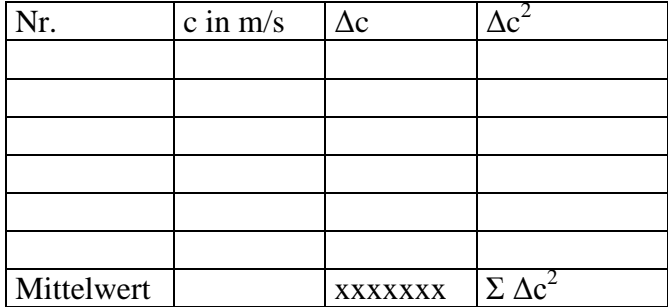

#### **Ergebnis: c Luft = ............m/s +/- ..........%**

#### **Tabelle 4**

Berechnen Sie den relativen Messfehler der Schallgeschwindigkeit in Kohlendioxid**.**

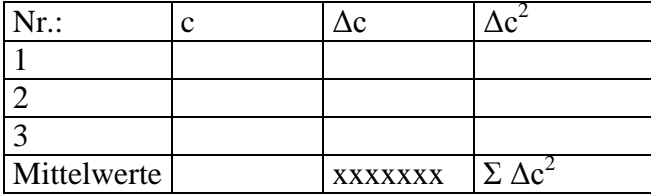

**Ergebnis:**  $c_{02} =$  ................ m/s +/-. ……. %

Vergleichen Sie Ihre Messergebnisse mit den Tabellenwerten. Beachten Sie hierbei die Temperatur im Labor.

Abweichungen von den Tabellenwerten:

### **Versuchsausführung zu 3.**

Das PC-Messinterface arbeitet hier als Speicheroszilloskop. Der Messvorgang wird ausgelöst, wenn der Lautsprecher durch einen Spannungsimpuls erregt wird. Wenn der Schallimpuls das Mikrofon erreicht, erfolgt die Aufzeichnung des Signals mit der Zeitverzögerung der Laufzeit Am Bildschirm kann der zeitliche Abstand von Sende- und Empfangssignal abgelesen werden.

Verbinden Sie das Messinterface mit der Spannungsquelle und über den USB-Anschluss mit dem Computer.

Rufen Sie nach dem Start des Computers das PHYWE-Messprogramm "MEASURE "auf. Stellen Sie folgende Parameter ein:

Universalschreiber

Schnelle Messung

Trigger + 25 % Analogkanal 1; Frequenz 44,1 kHz

Messbereiche: Analogkanal 1: +/- 10 V, Analogkanal 2: +/- (1 oder 0,3) V.

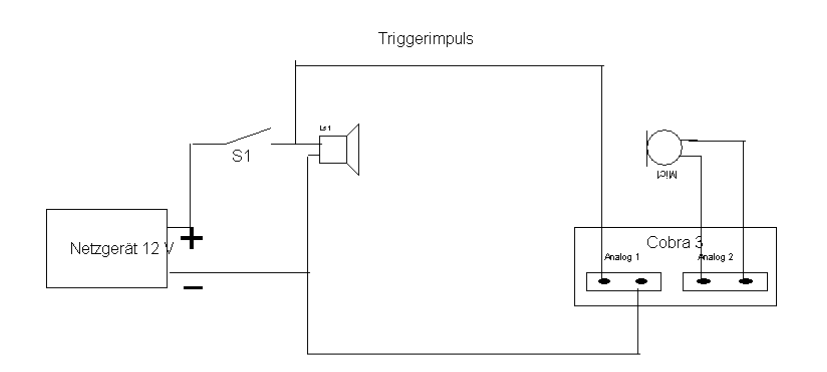

Laufzeitmessung von Schallimpulsen

**Wichtiger Hinweis!!**

**Betätigen Sie den Taster S<sup>1</sup> nur kurzzeitig!. Lautsprecher und Netzgerät sind extrem überlastet, wenn sich der Schalter S <sup>l</sup> längere Zeit im eingeschaltetem Zustand befindet.** 

**Für Schäden, die bei Nichtbeachtung dieser Anweisung verursacht werden, haften Sie persönlich.**

# **Tabelle 5**

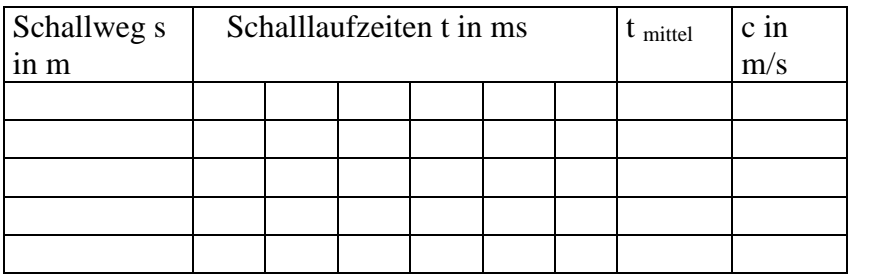

Fehlerbetrachtung: (wie im Versuch 1) Absoluter Fehler: Relativer Fehler: Ergebnis:  $c =$  ...... m/s +/- %

Vergleichen Sie die nach beiden Methoden erzielten Ergebnisse.